IBM Power System AC922 (8335-GTX) Quick Install Guide

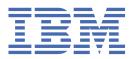

| This 2021-12-02 edition applies to IBM® Power Systems servers that contain the POWER9™ processor and to all associated models.                                                                    |
|----------------------------------------------------------------------------------------------------|
| © Copyright International Business Machines Corporation 2018, 2020. US Government Users Restricted Rights – Use, duplication or disclosure restricted by GSA ADP Schedule Contract with IBM Corp. |

## IBM Power® System AC922 (8335-GTX) Quick Install Guide

Read all precautions and instructions before you start working on the system and its parts.

Use normal electrostatic discharge (ESD) procedures when working on the system and parts. IBM recommends wearing gloves and an ESD wrist strap to avoid possible damage to the equipment.

The information about the 8335-GTX system is available online in the IBM Knowledge Center. <a href="http://www.ibm.com/support/knowledgecenter/8335-GTX">http://www.ibm.com/support/knowledgecenter/8335-GTX</a>

#### **Parts**

Use this information to find the field-replaceable unit (FRU) part numbers.

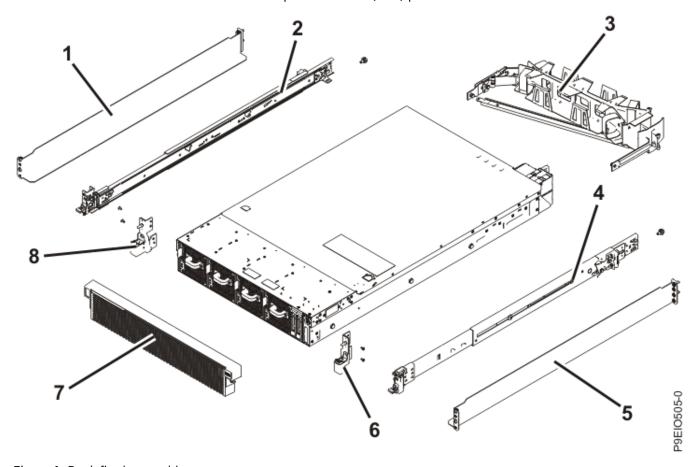

Figure 1. Rack final assembly

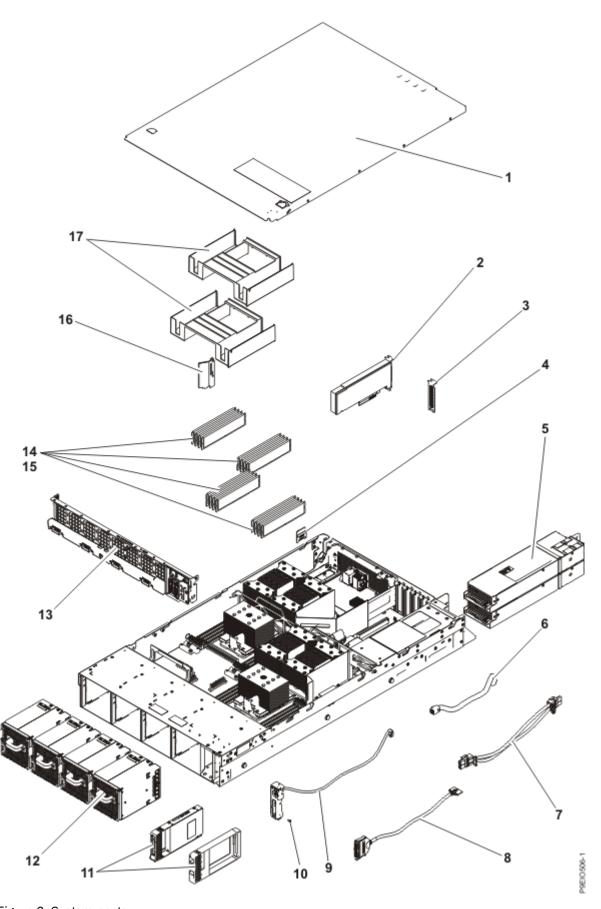

Figure 2. System parts

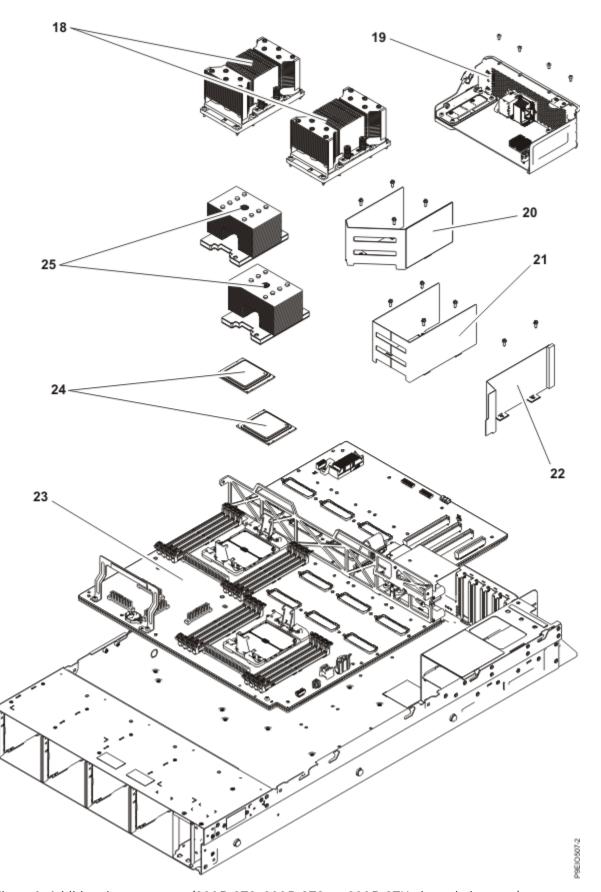

Figure 3. Additional system parts (8335-GTC, 8335-GTG, or 8335-GTH air-cooled system)

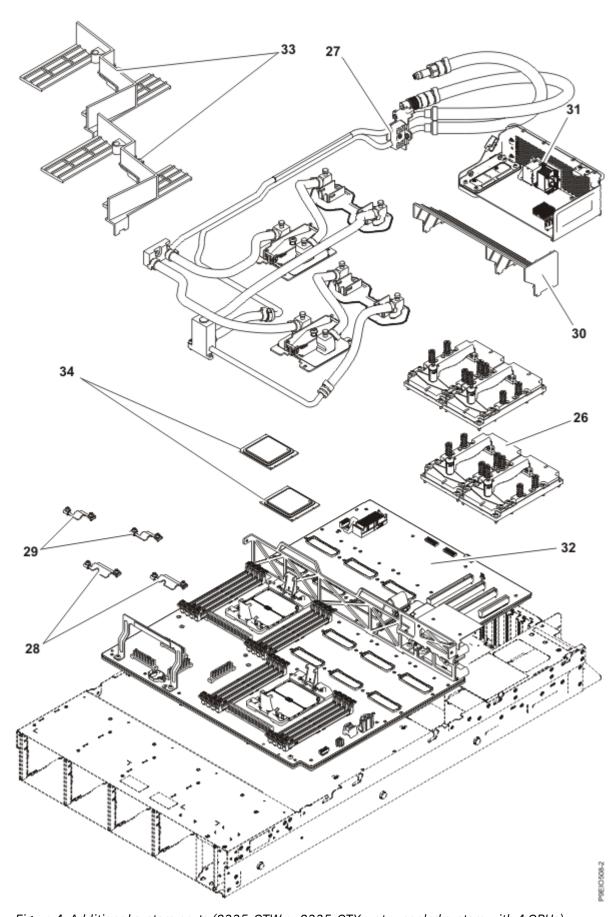

Figure 4. Additional system parts (8335-GTW or 8335-GTX water-cooled system with 4 GPUs)

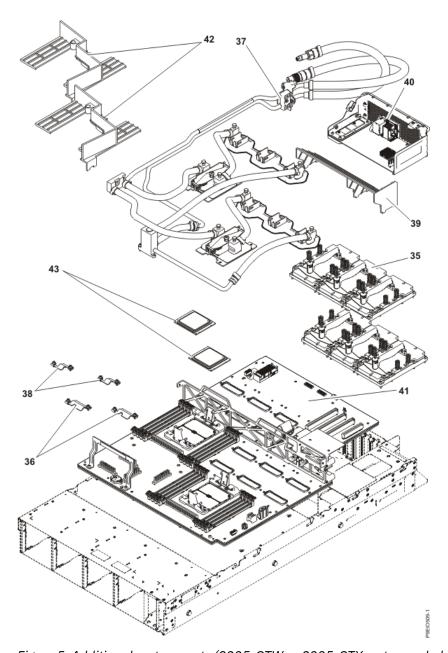

Figure 5. Additional system parts (8335-GTW or 8335-GTX water-cooled system with 6 GPUs)

#### **Rear ports**

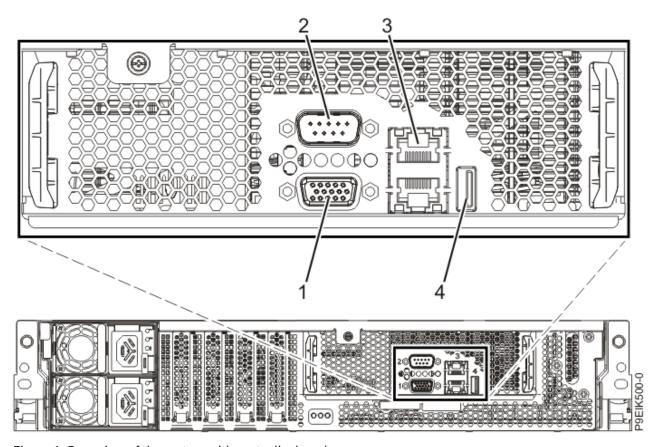

Figure 6. Rear view of the system with ports displayed

| Table 1. Port descriptions |                                                                                                    |  |  |  |
|----------------------------|----------------------------------------------------------------------------------------------------|--|--|--|
| Identifier                 | Description                                                                                                    |  |  |  |
| 1                          | Video Graphics Array (VGA)                                                                                                    |  |  |  |
| 2                          | Intelligent Platform Management Interface (IPMI) serial                                                                                                 |  |  |  |
| 3                          | Ethernet. Use the top Ethernet port for the BMC/IPMI interface (as PHY0). Use the bottom Ethernet port for any direct operating system usage (as PHY1). |  |  |  |
| 4                          | USB 3.0                                                                                                    |  |  |  |

# Installing and removing IBM Power System AC922 (8335-GTX) parts

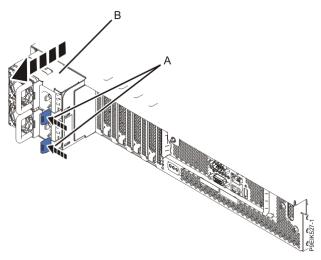

Figure 7. Removing the power supplies from the system

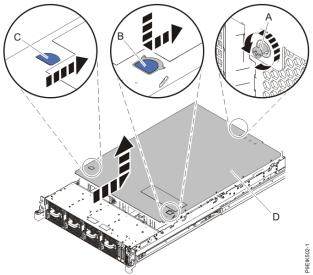

Figure 8. Removing the cover

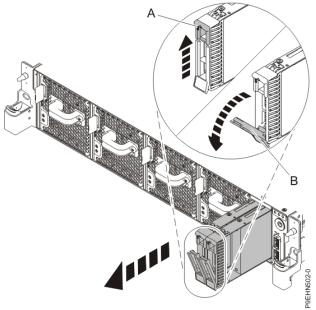

Figure 9. Disk drive lock detail

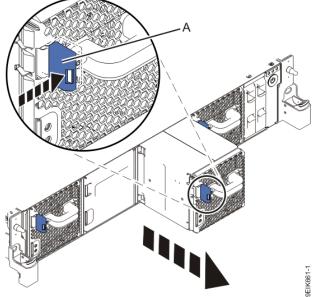

Figure 10. Removing a fan from the system

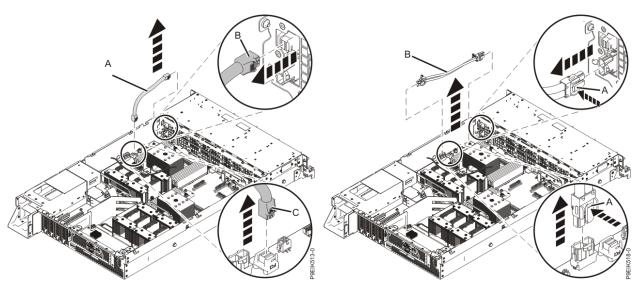

Figure 11. Removing the disk and fan signal cable

Figure 12. Removing the fan power cable from the system

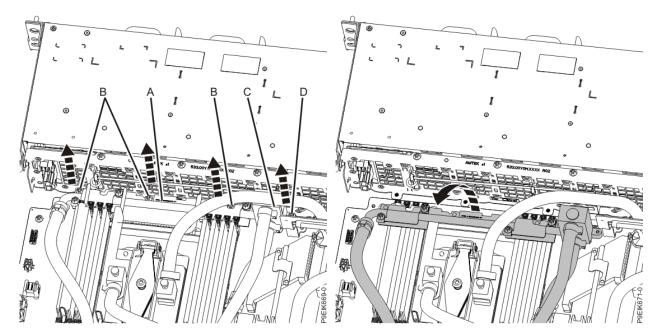

Figure 13. Removing the front pipe holder

Figure 14. Moving the front pipe away

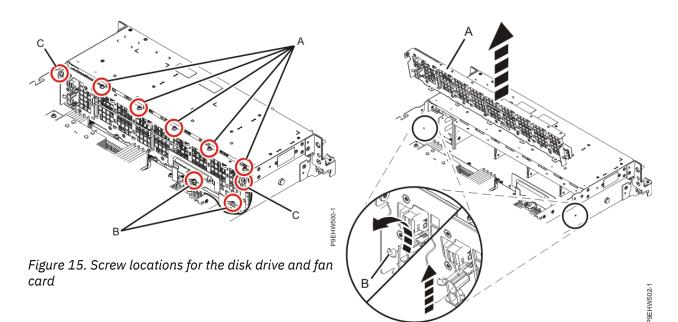

Figure 16. Removing the disk drive and fan card

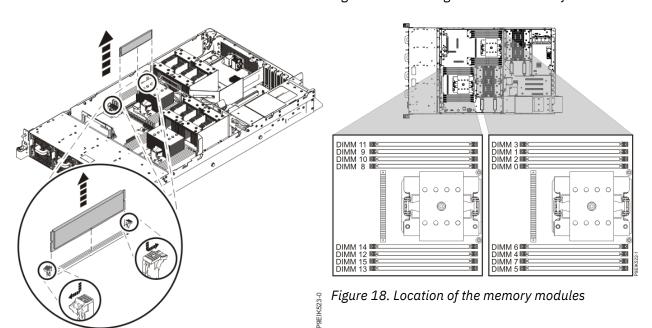

Figure 17. Removing a memory module

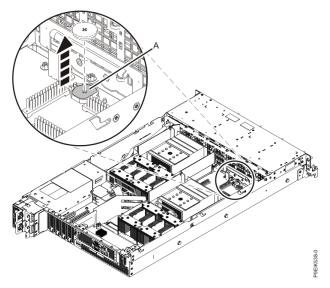

Figure 19. Removing the time-of-day battery from the system backplane

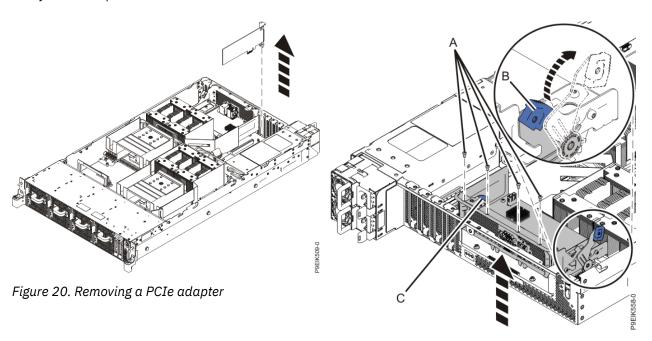

Figure 21. Removing the BMC card

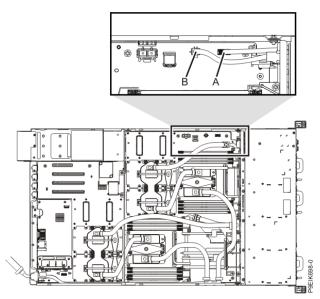

Figure 22. Location of the connectors for the USB cable and connector and the power switch and cable

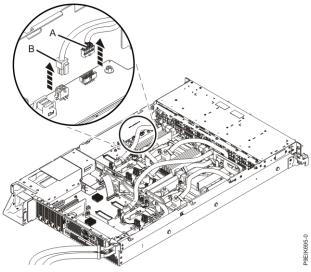

Figure 23. Removing the power switch and cable from the system backplane

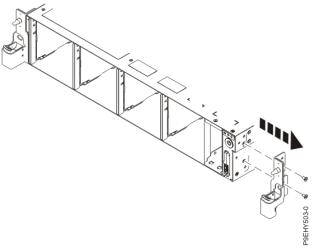

Figure 24. Removing the rack installation support

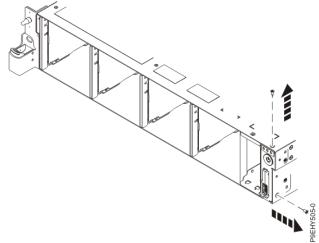

Figure 25. Remove the top and side screws

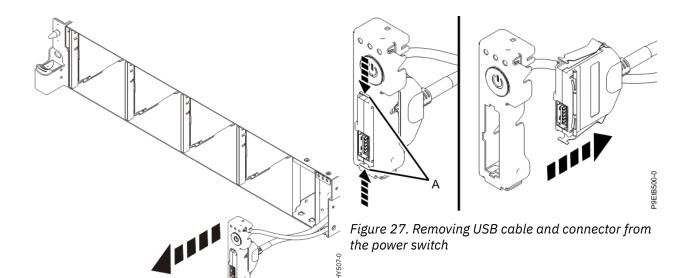

Figure 26. Pull out the power switch and cable

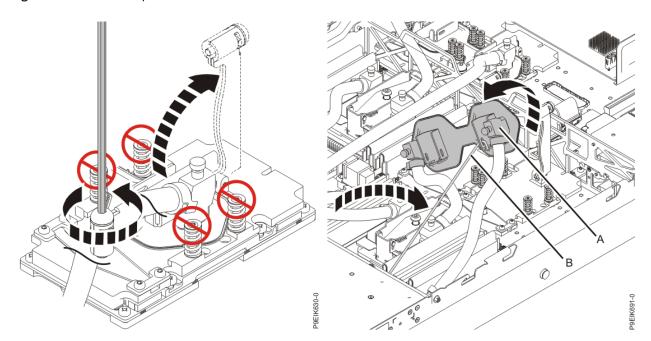

Figure 28. Open the cold plate retainer

Figure 29. Remove the cold plate; attach to clip

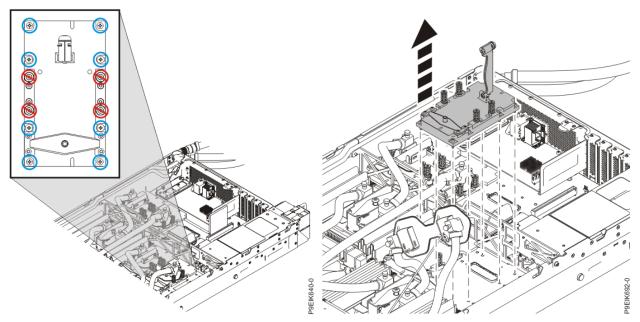

Figure 30. Remove eight GPU screws per GPU; do not loosen the four spring-loaded screws

Figure 31. Remove GPU

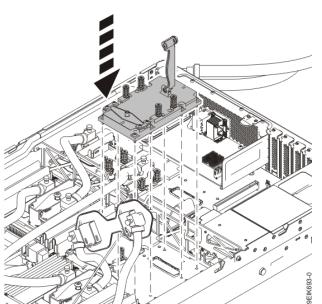

Figure 32. Replace GPU

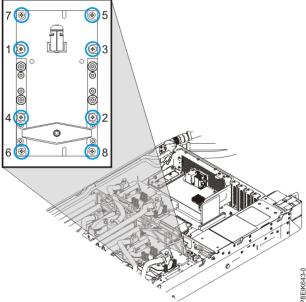

Figure 33. Replacing the GPU assembly into GPU socket

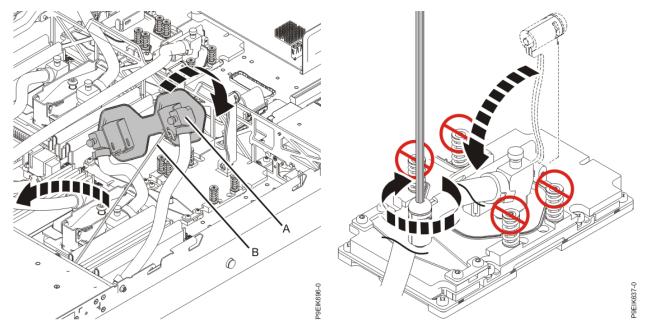

Figure 34. Aligning the cold plate on the GPUs

Figure 35. Secure the cold plate retainer screw

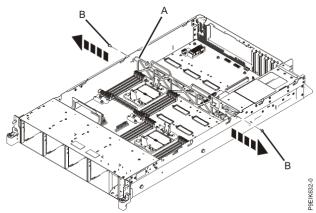

Figure 36. Remove the middle support side screws

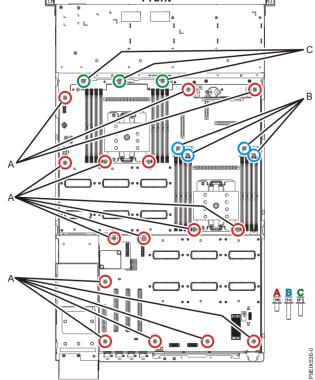

Figure 37. System backplane screw locations

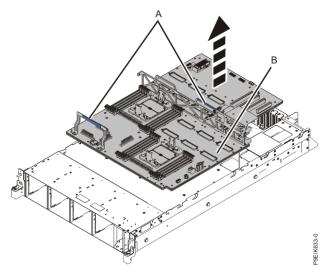

Figure 38. Lifting out the system backplane

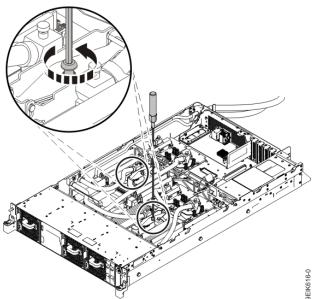

Figure 39. Loosening the cold plate retainer screw

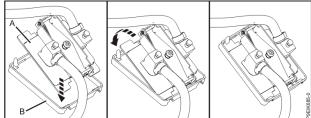

Figure 40. Removing the cold plate and attaching the protective cover

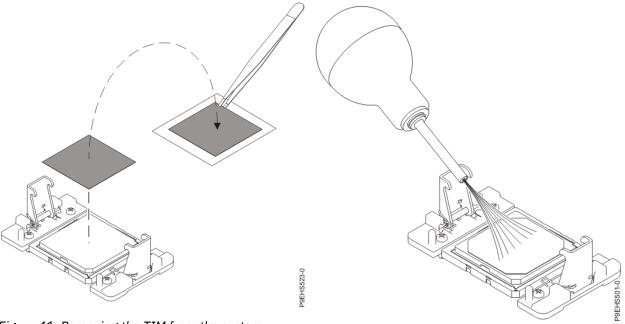

Figure 41. Removing the TIM from the system processor module

Figure 42. Removing dust and debris from the system processor module area

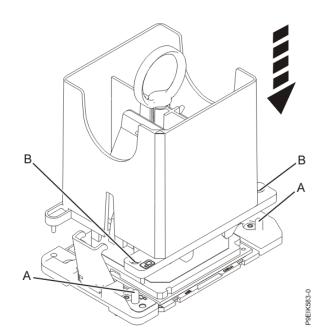

Figure 43. Lowering the removal tool onto the system processor module

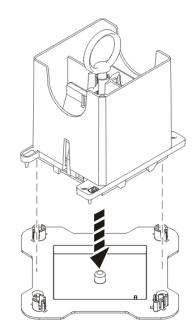

Figure 44. Placing the tool at an angle on the top cover of the packaging

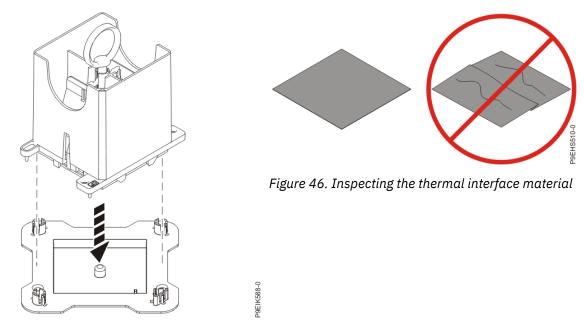

Figure 45. Placing the tool at an angle on the top cover of the packaging

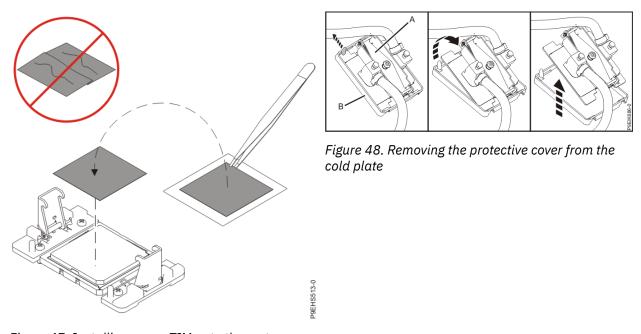

Figure 47. Installing a new TIM onto the system processor module

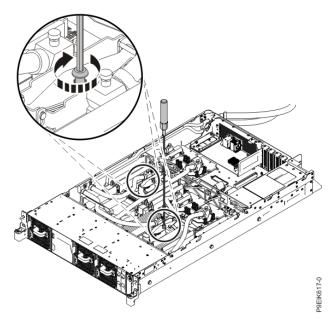

Figure 49. Tightening the cold plate retainer screw

###